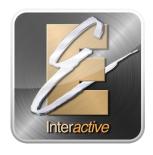

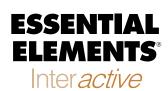

## **Student Quick Start Guide**

## Dear EEi Student,

Congratulations on starting on your instrument and using Essential Elements. *Essential Elements Interactive*° is an online resource that will help make playing music more fun. There are a few steps to get you started with EEi, but this sheet will guide you through the process. Follow these simple steps and you will be up and running with EEi in no time.

### Activate your account:

| Go to www.essentialelementsinteractive.com |                                                                                                    |
|--------------------------------------------|----------------------------------------------------------------------------------------------------|
| Step 1:<br>Step 2:                         | Click on <b>Students</b> logo and click <b>Create an Account</b> Enter EEi School Code:  Springhurst  |
| Step 2:                                    | Enter EEi Student ID: child's first initial and last name (ex: John Smith would be jsmith)            |
|                                            | Enter Eli Student ID.                                                                                 |
| Step 3:                                    | Agree to terms and enter your <i>EEi Student Activation Code</i> (From the title page of your book)** |
| Step 4:                                    | Create your Username and Password* (For future reference, write your username/password below)         |
|                                            | Username: (you create these yourself) Password:                                                       |

#### System Requirements for EEi:

Windows Mac Chromebook

- Windows 7 or later (Win 8 or higher Recommended)
- EEi Compatible Browsers:
  - Chrome (Recommended) (most current version)
  - Firefox (most current version)
- OS X 10.6.8 or later
- ➤ EEi Compatible Browsers:
  - Chrome (most current version)
  - Safari 8.1 or higher
  - Firefox (most current version)
- Latest Chrome OS

# \*EEi is also available on the Apple iTunes App Store for all iOS devices

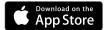

It is that simple. Once you are logged in, you will be linked to your teacher's classroom and have access to the Music Studio along with many other terrific features of this great online resource. If you have any questions or need help, simply click the *Help* link at the top right of the website to access our EEi Support Team.

We hope you enjoy using Essential Elements Interactive® and good luck on your musical journey.

<sup>\*</sup> After you create your account, you will use your username and password to log-in from that point forward.

<sup>\*\*</sup> If your book does not have an *EEi Activation Code*, click the "I have an older book..." check box.